# **VOICEGENIE**

VoiceGenie 7

OA&M Framework – CLC Guide

April 13<sup>th</sup>, 2005

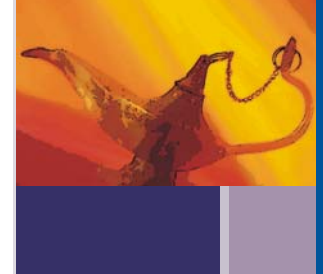

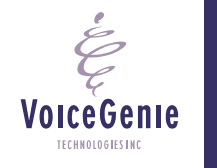

**VoiceGenie Technologies Inc.** 1120 Finch Ave. W. • Toronto, Ontario • M3J 3H7 • Canada T. +1.416.736.4151 • F. +1.416.736.1551 • support@voicegenie.com www.voicegenie.com

## VoiceGenie Contacts

**VoiceGenie Technologies Inc. 1120 Finch Avenue West Toronto, Ontario Canada M3J 3H7** 

**T. +1.416.736.4151 F. +1.416.736.1551 support@voicegenie.com** 

**http://www.voicegenie.com/index.html**

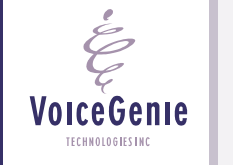

## **Proprietary / Copyright Information**

This material contains proprietary and/or copyright information of VoiceGenie Technologies Inc. and may not be copied, used, or disclosed without the permission of VoiceGenie Technologies Inc.

© COPYRIGHT 2005 VoiceGenie Technologies Inc.

## **Notice**

Every effort was made to ensure that the information in this document was complete and accurate at the time of printing. However, this information is subject to change without notice.

Please note that VoiceGenie makes no warranties with respect to future releases. The information provided herein is for informational purposes only. VoiceGenie reserves the right to change product release schedules and/or features allocated to a product release at any time.

## **Trademarks**

All trademarks are the property of their respective owners. Where those designations appear in this document, and VoiceGenie is aware of a trademark claim, the designations have been printed in initial caps or all caps.

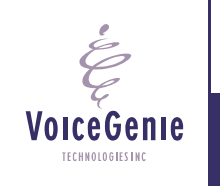

## **Table of Contents**

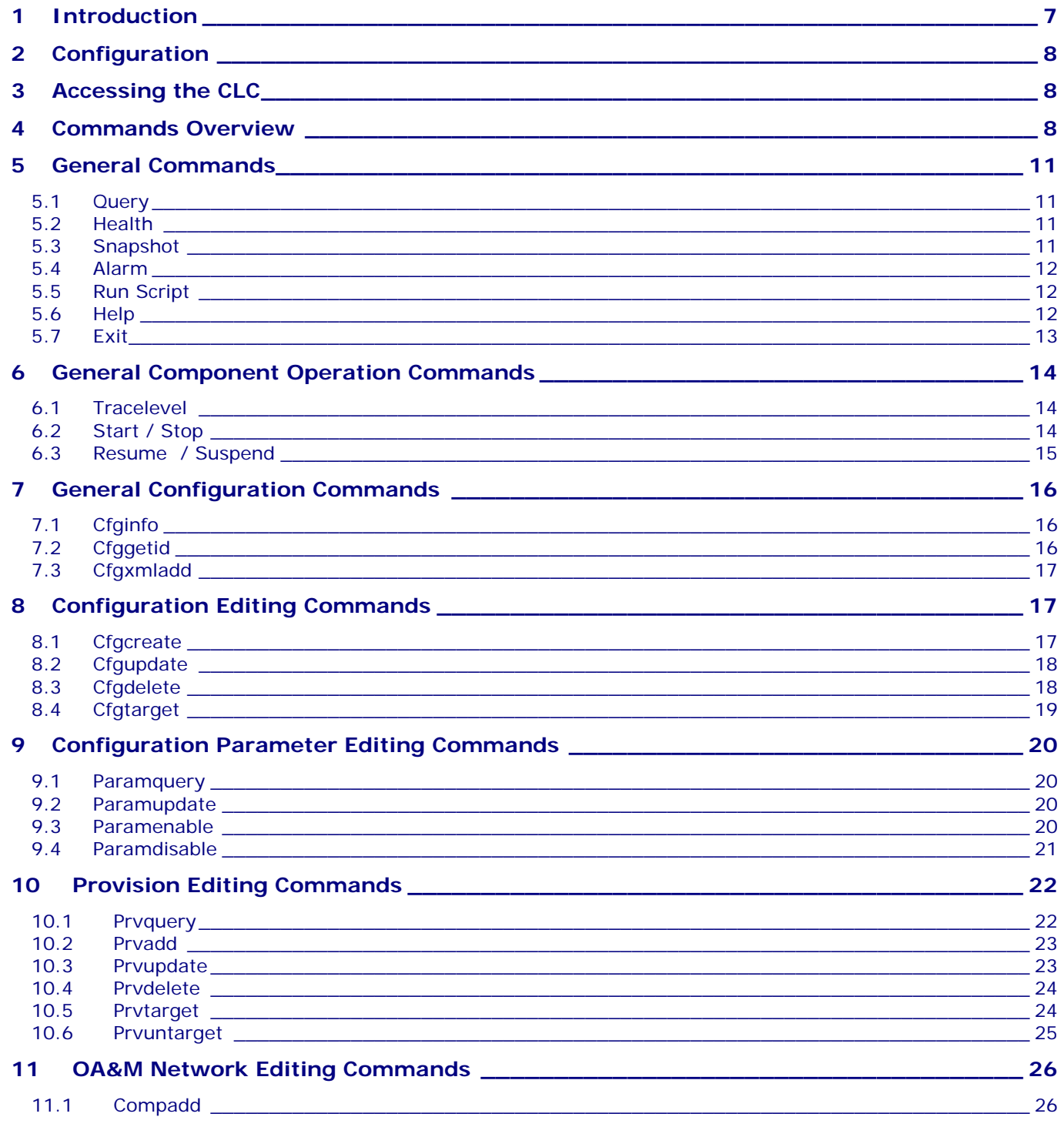

**VoiceGenie Technologies Inc.** 

4/14/2005

É

VoiceGenie

TECHNOLOGIES INC

**Table of Contents** 

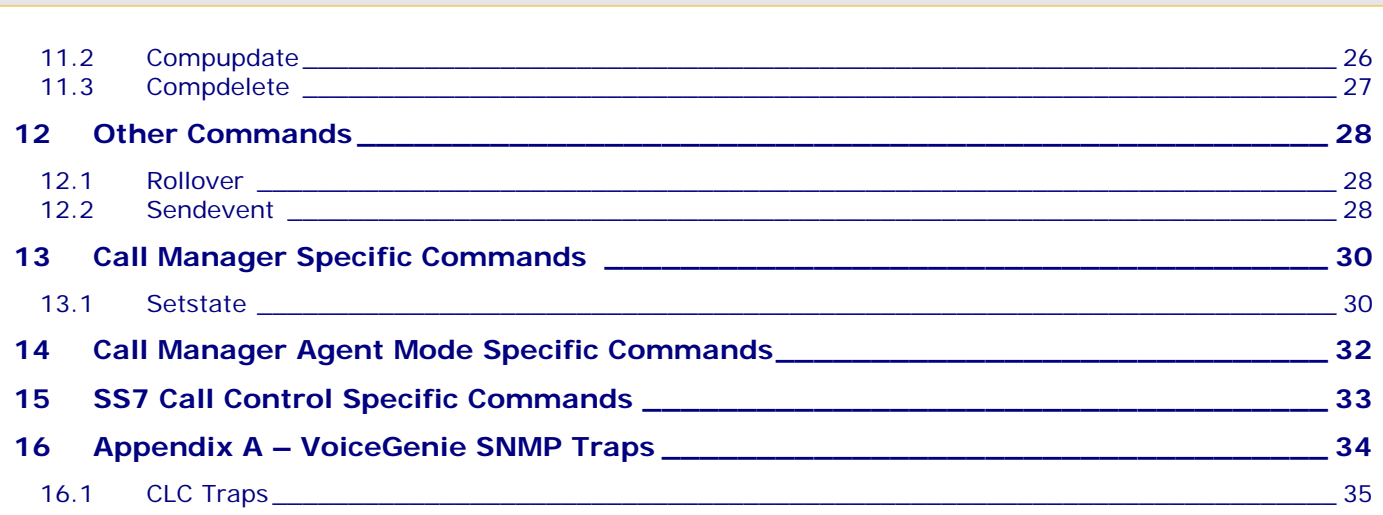

**VoiceGenie Technologies Inc. 5 of 35** 

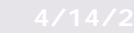

 $\acute{\epsilon}$ 

Voice Genie

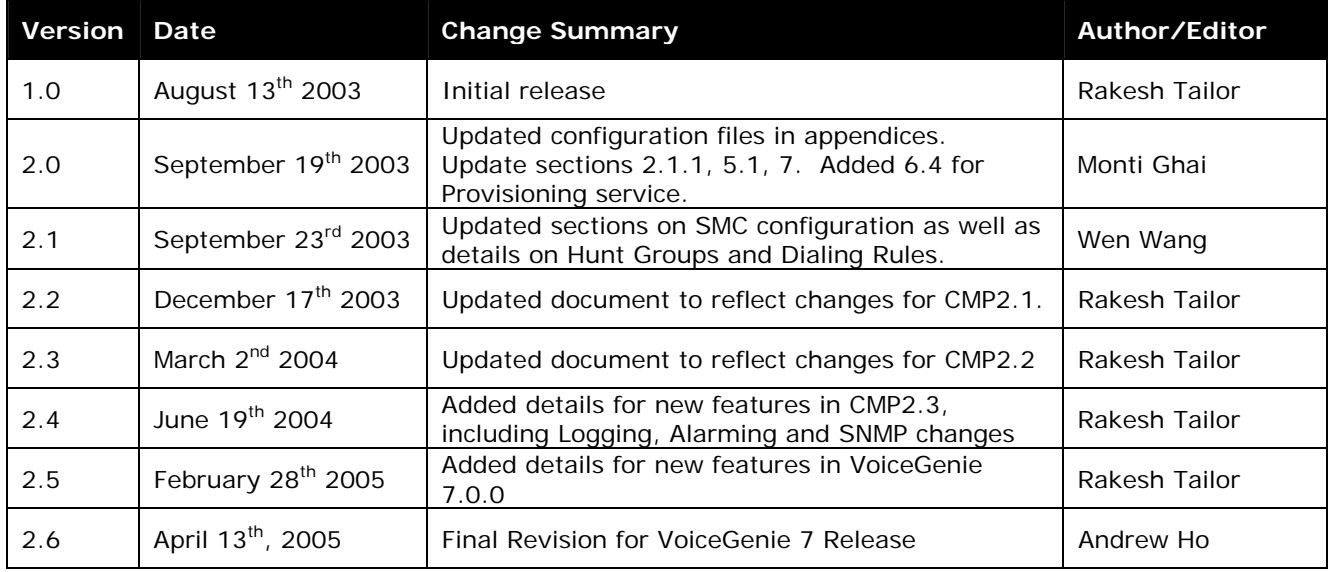

## **Revision History**

**VoiceGenie Technologies Inc.** 6 of 35

**4/14/2005**

 $\acute{\mathcal{E}}$ 

## <span id="page-6-0"></span>**1 Introduction**

The Command Line Console (CLC) provides a command line interface to many of the functionalities provided by the OA&M Framework. To access this information, users can issue commands through a telnet session to the CLC or via shell commands.

**VoiceGenie Technologies Inc. 1999 12:20 12:20 12:20 12:20 12:20 12:20 12:20 12:20 12:20 12:20 12:20 12:20 12:20 12:20 12:20 12:20 12:20 12:20 12:20 12:20 12:20 12:20 12:20 12:20 12:20 12:20 12:20 12:20 12:20 12:20 12:20** 

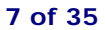

**4/14/2005**

## <span id="page-7-0"></span>**2 Configuration**

The Command Line Console configuration file is located at /usr/local/cmp-proxy/config/cmpclc.cfg. The parameter cmp.clc\_port determines the port that can be used to access the CLC. By default this value is set to 8999. Also, the parameter cmp.externally\_accessible\_ips can be used to allow access to the CLC. By default, access to the CLC is limited to localhost. Adding a hostname or IP to the cmp.externally\_accessible\_ips parameter will allow any connection requests from that hostname or IP to be accepted. Multiple hostnames/IPs can be specified by providing a pipe ( | ) delimited list of hostnames or IPs. For example:

cmp.externally\_accessible\_ips = fibula.voicegenie.com|cmpdev.voicegenie.com

## **3 Accessing the CLC**

To access the CLC users can telnet to the port defined by cmp.clc\_port, which is by default port 8999. Also, under Linux or Solaris users can simply type clc at the command prompt of any VoiceGenie platform. On Windows it is preferable to use a telnet client like Putty to access the CLC via telnet.

On Linux a script called clccmd is included to allow scripts to be written that use the CLC to submit commands to the OA&M Framework.

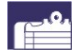

*Note:* the telnet client that comes with the Windows 2000 Server operating system does not automatically echo back commands sent to the CLC. It is preferable to use another telnet client to access the CLC such as Putty. However, user can set local echo on by performing the following:

Access the CLC using telnet: telnet localhost 8999

Enter the escape characters:  $CTRL + 1$ 

Set the telnet client to echo: set LOCAL\_ECHO

## **4 Commands Overview**

The CLC supports the following commands, where parameters in [] are required and those in <> are optional:

General Commands:

- query <filter string>
- health <service> <host> <instance>
- snapshot [service] <host> <instance>
- alarm [priority] [number] [data]
- runscript [host] [instance] [wait] [scriptlabel] <arguments>
- help <category>, ? <category>
- $\bullet$  exit, x

General Component Operation Commands:

tracelevel [service] <host> <instance> <lev>

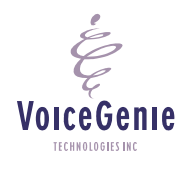

**VoiceGenie Technologies Inc.** 8 **of 35** 

- start <service> <host> <instance>
- **stop <service> <host> <instance>**

General Configuration Commands:

- cfginfo <service> <version>
- cfggetid [service] <host> <instance>
- cfgxmladd [service] "[subtype]" [version] [filename]

Configuration Editing Commands:

- cfgcreate [service] "[subtype]" [version] [filename] [configName]
- cfgupdate [cfgID] [filename]
- cfgdelete [cfgID]
- cfgtarget [cfgID] [service] <host> <instance>

Configuration Parameter Editing Commands:

- paramquery [cfgID] <name>
- paramupdate [cfgID] [name] [value]
- paramenable [cfgID] [name]
- paramdisable [cfgID] [name]

Provision Editing Commands:

- prvquery <type> <service> <host> <instance>
- prvadd [type] [entry]
- prvupdate [entryID] [entry]
- prvdelete [entryID]
- prvtarget [entryID] [service] <host> <instance>
- prvuntarget [entryID] [service] <host> <instance>

OA&M Network Editing Commands:

- compadd [service] <host> <instance>
- compupdate [networkID] [host]
- compdelete [networkID]

Other Generic Commands:

- clearstats [service] <host> <instance> <args>
- clienttrace [service] <host> <instance> <args>
- **-** login [service] <host> <instance> <args>
- **-** logout [service] <host> <instance> <args>
- makeready [service] <host> <instance> <ags>
- restart [service] <host> <instance> <args>
- resume [service] <host> <instance> <args>
- rollover [service] <host> <instance> <args>
- sendevent [service] <host> <instance> <args>
- setstate [service] <host> <instance> <args>
- shutdown [service] <host> <instance> <args>
- ss7isupmgt [service] <host> <instance> <args>
- ss7mtpmgt [service] <host> <instance> <args>

**VoiceGenie Technologies Inc. 9 of 35** 

**4/14/2005**

- **ssccpss7** [service] <host> <instance> <args>
- suspend [service] <host> <instance> <args>

*Note:* The CLC expects the result of a command within 4 seconds. If the result of the command is not returned to the CLC within 4 seconds the CLC with print out *No response*.

**VoiceGenie Technologies Inc.** 10 of 35

**VoiceGenie** TECHNOLOGIES INC

## <span id="page-10-0"></span>**5 General Commands**

### **5.1 Query**

The query command allows users to see what platforms and components are connected to the OA&M network. This command has the following format:

query <filter string>

where <filter string> is an optional argument that filters the results and shows only those lines that contain the specified string.

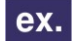

**Example:** 'query galahad' shows all components with galahad in its hostname or component name; 'query Call Manager' or 'query callmgr' would show all Call Managers on the network; 'query offline' would show all offline components.

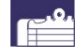

*Note*: the CLC supports the use of short command names that are non-ambiguous, as a result, the command query can be shortened to q.

## **5.2 Health**

The health command allows users to get the latest health string for a particular component on a server. The command has the following format:

health <service> <host> <instance>

where all parameters are optional. If no parameters are specified, the health for all components on the local system will be returned. < service> is the name of the service or component whose health information is being requested, i.e. callmgr, clc, the <host> is the hostname of where the service is located, and <instance> is the instance of the service, by default this is 1. The format of the health status string returned is dependent on the specific component.

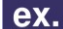

**Example:** 'health' shows the health for all components on the local machine, 'health callmgr' shows the health for the Call Manager on the local machine, 'health callmgr galahad' shows the health of the Call Manager on galahad.

## **5.3 Snapshot**

VoiceGenie TECHNOLOGIES INC

The snapshot command gets a snapshot of the real time port status of a service. The command has the following format:

snapshot [service] <host> <instance>

where [service] is a service, usually Call Manager, VoiceXML Interpreter or SS7, <host> is an optional parameter that specifies the hostname and <instance> specifies the instance. If <host> is not specified a snapshot of the local <service> is returned.

**VoiceGenie Technologies Inc. 11 of 35** 

## <span id="page-11-0"></span>**5.4 Alarm**

Using the CLC it is possible to inject alarms into the OA&M infrastructure. This is useful in writing monitoring scripts that need to send an alarm that is handled by the framework. The OA&M framework can route these alarms to syslog, SNMP or to a number of other sinks. This command has the following format:

alarm [priority] [number] [data]

where parameters in [] are required. The parameters are defined as follows:

[priority] – a number between 0 and 5, where 0 is critical (highest priority) and 5 is the lowest priority. [number] – a user defined number from 0 to 1048575 that can be used to uniquely identify the alarm. [data] – any user defined data that describes the alarm

This command will return "Alarm Sent" when it gets a reply that the log was sent correctly.

#### **5.5 Run Script**

The runscript command can be used to run scripts on a remote server. The scripts that can be run are defined in the CMP Proxy configuration using the configuration parameter cmp.script\_labels. Only scripts that are defined in the cmp.script labels parameter can be run. This command has the following format:

runscript [host] [instance] [wait] [scriptlabel] <arguments>

where parameters in [] are required and parameters in  $\lt$  are optional. The parmeters are defined as follows:

[host] – the name of the host that the command is directed towards, a '-' can be used to denote localhost [instance] – the instance of the service that the command is directed towards, a '-' can be used to denote 1 [wait] – determines if the confirmation message sent back to the CLC should wait for the result of the script; valid values are 'true' (i.e. wait for result) and 'false' (i.e. do not wait for result) [scriptlabel] – the script label as defined in the CMP Proxy configuration parameter cmp.script\_labels

<arguments> - arguments for the script if any

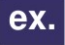

**Example:** The following runs the script viewlicense (/usr/local/cmp-proxy/scripts/viewlicense.pl) and waits to return the result:

CLC> runscript 10.0.0.72 - true viewlicense get Script /usr/local/cmp-proxy/scripts/viewlicense.pl get succeeded, result is vggateway in 2037/12/31 500 vggateway out 2037/12/31 500 vggateway asr 2037/12/31 500 vggateway tts 2037/12/31 500

#### **5.6 Help**

The help or ? command returns general usage information for the CLC. The command is of the following format:

help <category>

VoiceGenie TECHNOLOGIES INC

where <category> is one of 'config', 'provision', 'network' or 'generic'. If <category> is not specified the general help information is returned, otherwise details for that specific category are returned.

**VoiceGenie Technologies Inc. 12 of 35** 

## <span id="page-12-0"></span>**5.7 Exit**

The exit or x command can be used to gracefully close the connection to the CLC.

 $\mathring{\mathscr{E}}$ **VoiceGenie** TECHNOLOGIES INC

**VoiceGenie Technologies Inc.** 13 of 35

## <span id="page-13-0"></span>**6 General Component Operation Commands**

## **6.1 Tracelevel**

The tracelevel command allows users to get or set the cmp.trace\_flag parameter of a service. This flag is responsible for turning on the detailed tracing information that is necessary for debugging. The command has the following format:

tracelevel [service] <host> <instance> <lev>

where the parameters are defined as follows:

[service] – the name of the service that the command is directed towards

<host> – the name of the host that the command is directed towards, a '-' can be used to denote localhost  $\epsilon$ instance  $>$  – the instance of the service that the command is directed towards, a '-' can be used to denote 1 <lev> –if this parameter is not specified, the command returns the existing cmp.trace\_flag state (enabled/disabled) for a service, other wise it can be set to 'enable' or 'disable' to enable or disable tracing.

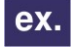

**Example:** 'tracelevel callmgr' returns the trace level of the local callmgr, whereas 'tracelevel callmgr - 0xf0099999' sets the local callmgr's trace level to 0xf0099999

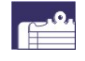

*Note:* any changes in tracing made by the tracelevel command, i.e. enable or disable, are not permanent and will be reset to the configuration value of cmp.trace\_flag once the service is restarted.

## **6.2 Start / Stop**

The CMP Proxy is responsible for starting and stopping VoiceGenie software. The start and stop commands provide users with the ability to start or stop the platform or any individual component. The start and stop commands have the following format:

stop/start <service> <host> <instance>

The parameters are defined as follows:

<service> – the name of the service that the command is directed towards, if this parameters is not specified it defaults to 'all', which specifies the entire platform.

<host> – the name of the host that the command is directed towards, a '-' can be used to denote localhost.  $\epsilon$ instance $\epsilon$  – the instance of the service that the command is directed towards, a '-' can be used to denote 1

*Note:* only components that are defined in cmp.components can be started or stopped using the  $\subset$  CLC.

*Note:* VoiceGenie software can take up to 1 minute to stop. As a result, please be sure to wait at  $\bar{=}$  least 1 minute before trying to restart the software.

**VoiceGenie Technologies Inc. 14 of 35** 

**4/14/2005**

## <span id="page-14-0"></span>**6.3 Resume / Suspend**

The resume and suspend commands have the following format:

resume/suspend [service] [host] [instance] <force drop>

where parameters in [] are required and parameters in <> are optional. The parameters are defined as follows:

- [service] the service that will be suspended or resumed
- [host] the host that he service resides on, '-' can be used to denote localhost
- $\blacksquare$  [instance] the instance of the service, the default value is 1
- <force drop> this parameter can be 'true' or 'false', determines if all existing processing should be stopped forcefully

Once the command is issued, CLC will display the command's result. The following table lists the possible command results:

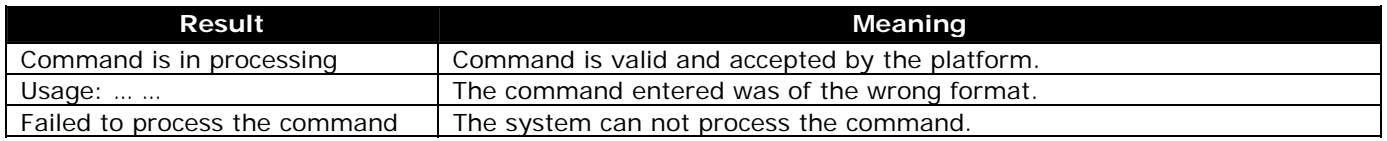

*Note*: The 'resume' command is an alias for 'setadminstate duplex'; the 'suspend' command is an alias for 'setadminstate disable'.

VoiceGenie TECHNOLOGIES INC

IE

**VoiceGenie Technologies Inc. 15 of 35** 

## <span id="page-15-0"></span>**7 General Configuration Commands**

## **7.1 Cfginfo**

The cfginfo command returns information to the user about what configurations exists for a given service and version. The command has the following format:

cfginfo <service> <version>

 $\alpha \cdot \alpha$  c  $\beta$ 

where parameters in <> are optional. The parameters are defined as follows:

- <service> the service type of the configuration you are interested in
- <version> the version of configuration you are querying for, version is specified in the format x.y.z

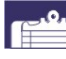

*Note*: if neither <service> or <version> is specified, information about all configurations is returned by the command.

**Example:** The following is an example using the cfginfo command, it returns a list of all ex. configurations since service and version are not specified:

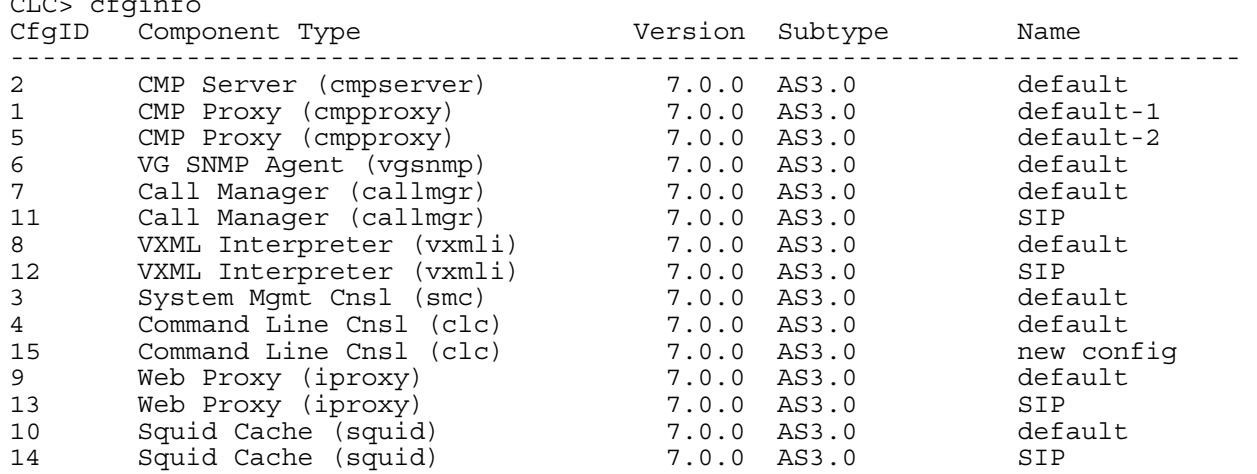

*Example:* The following is an example using the cfginfo command, it returns a list of all configurations for the Call Manager since service is specified:

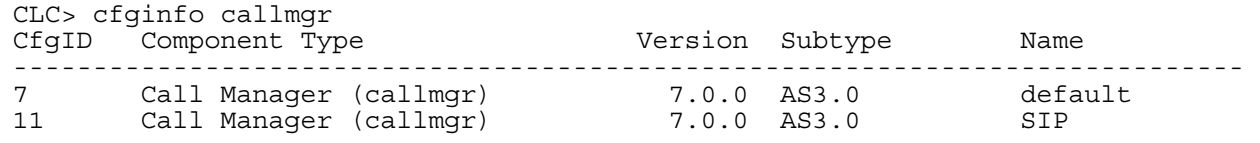

## **7.2 Cfggetid**

VoiceGenie TECHNOLOGIES INC

ex.

The cfggetid command can be used to find out what configuration is being used by a service. The command has the following format:

**VoiceGenie Technologies Inc.** 16 of 35

<span id="page-16-0"></span>cfggetid [service] <host> <instance>

where parameters in  $\lceil \cdot \rceil$  are required and parameters in  $\lt$  are optional. The parameters are defined as follows:

- [service] the name of the service for which the configuration ID is being queried
- $\blacksquare$  <host > the name of the host for where the service whose configuration ID is being queried, a '-' can be used to denote localhost
- <instance> the instance number of the service whose configuration ID is being queried, default value is 1, a '-' can be used to denote 1

#### *Example:* ex.

The following is an example of the cfggetid command. This example returns the configuration ID, configuration name and version of the configuration that is being used by the local Call Manager service:

CLC> cfggetid callmgr Configuration ID: 11, Name: SIP, Version: 7.0.0

## **7.3 Cfgxmladd**

The cfgxmladd command can be used to upload a new configuration XML for a service. This command should not be used under normal circumstances. The command has the following format:

cfgxmladd [service] "[subtype]" [version] [filename]

where parameters in [] are required. The parameters are defined as follows:

- [service] the name of the service for which the XML is being added
- [subtype] the subtype as specified in the XML file
- [version] the version of the XML being added, the version is specified in the format x.y.z
- [filename] the full path and filename of the XML file that is being added

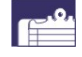

VoiceGenie TECHNOLOGIES INC

*Note:* when an XML that already exists is replaced the CMP Server should be restarted so that changes in the XML take effect.

## **8 Configuration Editing Commands**

#### **8.1 Cfgcreate**

The cfgcreate command can be used to create a new configuration. The command has the following format:

cfgcreate [service] "[subtype]" [version] [filename] [configName]

where parameters in [] are required. The parameters are defined as follows:

- [service] the type of service for which the configuration is being created
- [subtype] the subtype of the configuration to be created
- [version] the version of the configuration to be created, the version is specified in the format x.y.z
- [filename] the full path and filename of the file to use to update values of the configuration, for the default values the user can specify '-'
- $\blacksquare$  [configName] the name of the new configuration being created

**VoiceGenie Technologies Inc. 17 of 35** 

#### <span id="page-17-0"></span>*Example:* ex.

The following is an example of the cfgcreate command. This example creates a configuration called "New Configuration" with all default values, it returns the configuration ID of the newly created configuration:

```
CLC> cfgcreate cmpproxy "AS3.0" 7.0.0 - New Configuration 
Config ID: 16 
cmp.log_dll.file: Parameter Saved 
cmp.log_dll.upstream: Parameter Saved 
cmp.log_dll.metrics: Parameter Saved 
…
```
#### **8.2 Cfgupdate**

The cfgupdate command can be used to update an existing configuration with new parameter values. The command has the following format:

cfgupdate [cfgID] [filename]

where parameters in [] are required. The parameters are defined as follows:

- [cfgID] the configuration ID of the configuration that should be updated
- [filename] the full path and filename of the file to use to update values of the configuration

#### *Example:*

The following is an example of the cfgupdate command. This example updates the configuration with ID 16 with values in the configuration file /usr/local/cmp-proxy/config/cmpproxy.cfg, it returns a list of parameters that were updated:

```
CLC> cfgupdate 16 /usr/local/cmp-proxy/config/cmpproxy.cfg 
cmp.backup_cmpe: Parameter Updated 
cmp.components: Parameter Updated 
cmp.primary_cmpe: Parameter Updated 
pmli: Parameter Updated 
cmgr: Parameter Updated 
prxy: Parameter Updated 
pmli_limits: Parameter Updated 
cmgr_limits: Parameter Updated 
prxy_limits: Parameter Updated 
phay_iimits. Turumctor opencor
cmgr_start_script: Parameter Updated 
prxy_start_script: Parameter Updated 
pmli_restart_script: Parameter Updated 
cmgr_restart_script: Parameter Updated 
prxy_restart_script: Parameter Updated 
pmli_stop_script: Parameter Updated 
cmgr_stop_script: Parameter Updated 
prxy_stop_script: Parameter Updated
```
## **8.3 Cfgdelete**

VoiceGenie TECHNOLOGIES INC

The cfgdelete command can be used to delete an existing configuration. The command has the following format:

**VoiceGenie Technologies Inc.** 18 of 35

<span id="page-18-0"></span>cfgdelete [cfgID]

where parameters in [] are required. The parameters are defined as follows:

[cfgID] – the configuration ID of the configuration to be deleted

#### *Example:* ex.

The following is an example of the cfgdelete command. This example deletes the configuration with ID 16, it returns a confirmation of the delete:

CLC> cfgdelete 16 Configuration Deleted

## **8.4 Cfgtarget**

The cfgtarget command allows users to target a configuration to a specific serivce. The command is of the following format:

cfgtarget [cfgID] [service] <host> <instance>

where parameters in [] are required and parameters in  $\lt$  are optional. The parameters are defined as follows:

- $\blacksquare$  [cfgID] the configuration ID of the configuration to be targeted
- [service] the name of the service that this configuration is being targeted towards
- $\blacksquare$  <host> the hostname of machine where the service resides, a '-' can be used to denote localhost.
- $\epsilon$  instance  $\epsilon$  the instance of the service that the command is directed towards, a '-' can be used to denote 1

## ex.

VoiceGenie TECHNOLOGIES INC

*Example:* The following is an example of the cfgtarget command. This example targets configuration with ID 16 to the CMP Proxy on the localhost:

CLC> cfgtarget 16 cmpproxy Configuration Targeted Successfully

**VoiceGenie Technologies Inc. 19 of 35** 

## <span id="page-19-0"></span>**9 Configuration Parameter Editing Commands**

#### **9.1 Paramquery**

The paramquery command can be used to query the entire contents or a single parameter of an existing configuration. The command has the following format:

paramquery [cfgID] <name>

where parameters in [] are required and parameters in  $\lt$  are optional. The parameters are defined as follows:

- [cfgID] the configuration ID of the configuration to be queried
- <name> the configuration parameter to query, if blank the entire contents are queried

# *Example:*

The following is an example of the paramquery command. This example queries the value of the cmp.trace\_flag parameter from the configuration with ID 16, it returns the value (FALSE) and whether the parameter is Enabled or Disabled:

CLC> paramquery 16 cmp.trace flag cmp.trace\_flag: FALSE: Enabled

## **9.2 Paramupdate**

The paramupdate command can be used to update the value of a parameter in a configuration. The command has the following format:

paramupdate [cfgID] [name] [value]

where parameters in [] are required. The parameters are defined as follows:

- [cfgID] the configuration ID of the configuration to be updated
- [name] the configuration parameter to update
- [value] the new value of the parameter

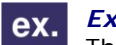

VoiceGenie TECHNOLOGIES INC

#### *Example:*

The following is an example of the paramupdate command. This example updates the value of the cmp.trace\_flag parameter with the value TRUE:

CLC> paramupdate 16 cmp.trace\_flag TRUE cmp.trace\_flag Parameter Updated

#### **9.3 Paramenable**

The paramenable command can be used to enable a parameter in a configuration. The command has the following format:

paramenable [cfgID] [name]

where parameters in [] are required. The parameters are defined as follows:

- [cfgID] the configuration ID of the configuration to be enabled
- [name] the configuration parameter to enable

**VoiceGenie Technologies Inc. 20 of 35** 

<span id="page-20-0"></span>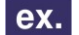

#### *Example:*

The following is an example of the paramenable command. This example enables the cmp.email parameter:

CLC> paramenable 16 cmp.email cmp.email Parameter Updated

#### **9.4 Paramdisable**

The paramdisable command can be used to disable a parameter in a configuration. The command has the following format:

paramdisable [cfgID] [name]

where parameters in [] are required. The parameters are defined as follows:

- **•** [cfgID] the configuration ID of the configuration to be disabled
- $\blacksquare$  [name] the configuration parameter to disable

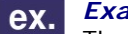

#### *Example:*

The following is an example of the paramdisable command. This example disables the cmp.trace\_flag parameter:

CLC> paramdisable 16 cmp.trace flag  $cmp.trace flag Parameter Updated$ 

**VoiceGenie Technologies Inc. 21 of 35** 

**4/14/2005**

## <span id="page-21-0"></span>**10 Provision Editing Commands**

#### **10.1 Prvquery**

The prvquery command can be used to query information about provisioning. The command has the following format:

prvquery <type> <service> <host> <instance>

where parameters in  $\langle \rangle$  are optional. The parameters are defined as follows:

- <type> the type of provisioning, a number, if it is not defined the list of valid types is returned
- <service> the name of the component that the command is directed towards
- $\blacksquare$  <host > the name of the host that the command is directed towards, a '-' can be used to denote localhost
- $\blacksquare$  <instance> the instance on the component that the command is directed to, default value is 1

# *Example:*

The following is an example of the prvquery command with no arguments. This command returns a list of valid provision types that can be used for the <type>parameter:

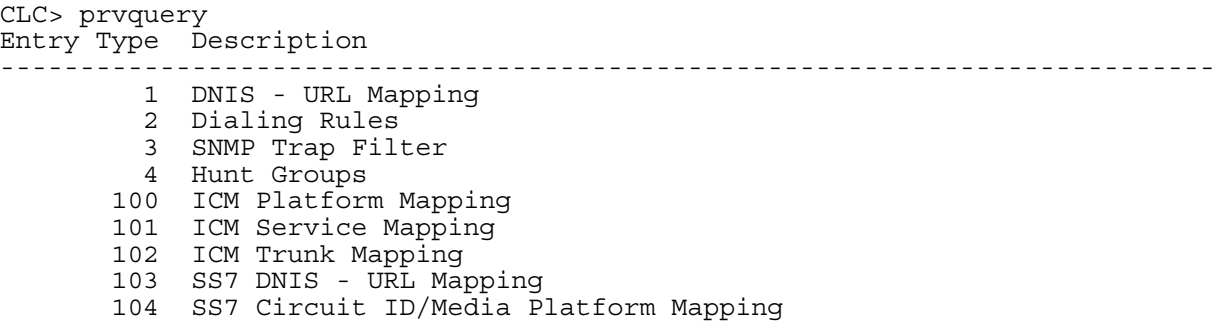

The following is an example of the prvquery command where the <type> is specified. In this case a list of all provisioning entries of that type is returned:

```
CLC> prvquery 1 
Entry ID Entry Type Entry 
---------------------------------------------------------------------------- 
      1 1 < key name="DNIS" value="XXXX"/>
<application module="VXML"> 
<param name="url" 
value="file:///usr/local/phoneweb/samples/helloaudio.vxml"/> 
<param name="default" value="defaults.vxml"/> 
</application>
```
The result is a table that contains a listing on Entry ID, Entry Type and the actual contents of the entry.

If the prvquery command is used where the <type> is specified as well as a specific component (i.e. service, host, instance), then all entries of that <type> that are targeted to that component are returned in the table along with the Entry ID.

**VoiceGenie Technologies Inc. 22 of 35** 

**4/14/2005**

## <span id="page-22-0"></span>**10.2 Prvadd**

The prvadd command can be used to add provisioning entries. The command has the following format:

prvadd [type] [entry]

where parameters in [] are required. The parameters are defined as follows:

- [type] the type of provisioning, a number
- **EXECTE 1** [entry] the contents of the provision record, a new line is specified using '\n'

ex.

**Example:** The following is an example using the prvadd command, in the example an entry with type 1 is added, also, '\n' is used to insert new line characters where required:

```
CLC> prvadd 1 <key name="DNIS" value="XXXX"/>\n<application 
module="VXML">\n<param name="url" 
value="file:///usr/local/phoneweb/samples/helloaudio.vxml"/>\n<param 
name="default" value="defaults.vxml"/>\n</application> 
Entry Added with Entry ID 3
```
The following table outlines the return values and their meanings:

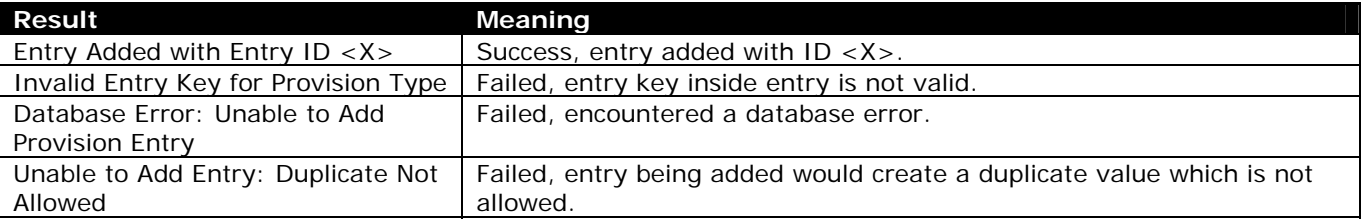

## **10.3 Prvupdate**

The prvupdate command can be used to update a provisioning entry. The command has the following format:

prvupdate [entryID] [entry]

where parameters in [] are required. The parameters are defined as follows:

- [entryID] the ID of the entry that needs to be updated
- [entry] the new contents of the entry, i.e. the updated value, a new line is specified using '\n'

**Example:** The following is an example using the prvupdate command, in the example an entry with  $ex.$ ID 3 is updated, also, '\n' is used to insert new line characters where required:

```
CLC> prvupdate 3 key name="DNIS" value="XXXX"/>\n<application 
module="VXML">\n<param name="url" 
value="file:///usr/local/phoneweb/samples/helloaudio.vxml"/>\n<param 
name="default" value="defaults.vxml"/>\n</application> 
Entry Updated
```
The following table outlines the return values and their meanings:

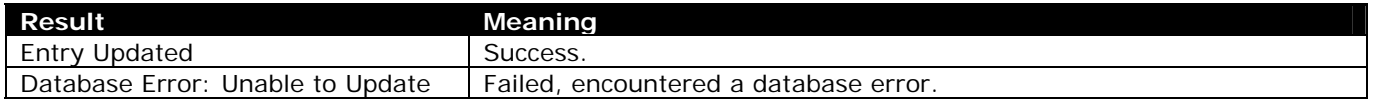

**VoiceGenie Technologies Inc. 23 of 35** 

**4/14/2005**

<span id="page-23-0"></span>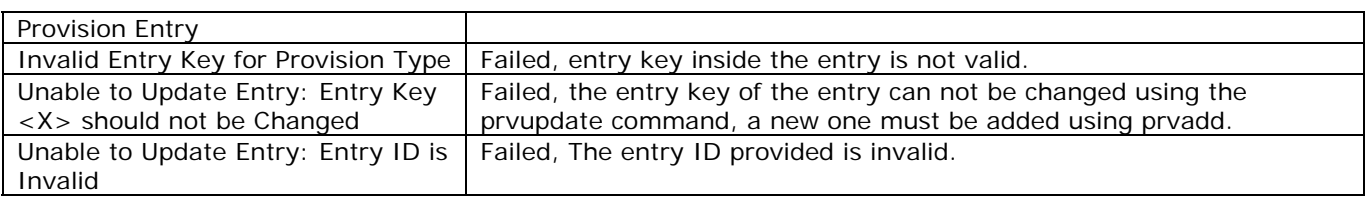

## **10.4 Prvdelete**

The prvdelete command can be used to delete provision entries. The command has the following format:

prvdelete [entryID]

The parameter is defined as follows:

[entryID] – the ID of the entry that needs to be deleted

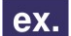

**Example:** The following is an example using the prvdelete command:

CLC> prvdelete 3 Entry Deleted

The following table outlines the return values and their meanings:

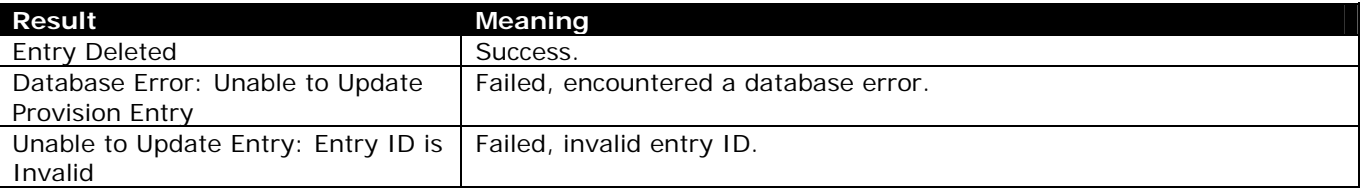

#### **10.5 Prvtarget**

The prvtarget command can be used to assign a provision entry to a component. The command has the following format:

prvtarget [entryID] [service] <host> <instance>

where parameters in  $\lceil \cdot \rceil$  are required and parameters in  $\lt$  are optional. The parameters are defined as follows:

- $\blacksquare$  [entryID] the ID of the entry that will be assigned
- $\blacksquare$  [service] the component that the entry will be assigned to
- <host> the hostname where the component is, use '-' or 'localhost' to specify the localhost
- $\blacksquare$  <instance> the instance on the component that the command is directed to, default value is 1

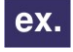

**Example:** The following is an example using the prvtarget command where entry ID 1 is targeted to the local Call Manager:

```
CLC> prvtarget 1 callmgr 
Provision with Entry ID 1 targeted to Network ID 6
```
The following table outlines the return values and their meanings:

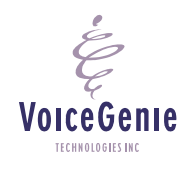

**VoiceGenie Technologies Inc. 24 of 35** 

<span id="page-24-0"></span>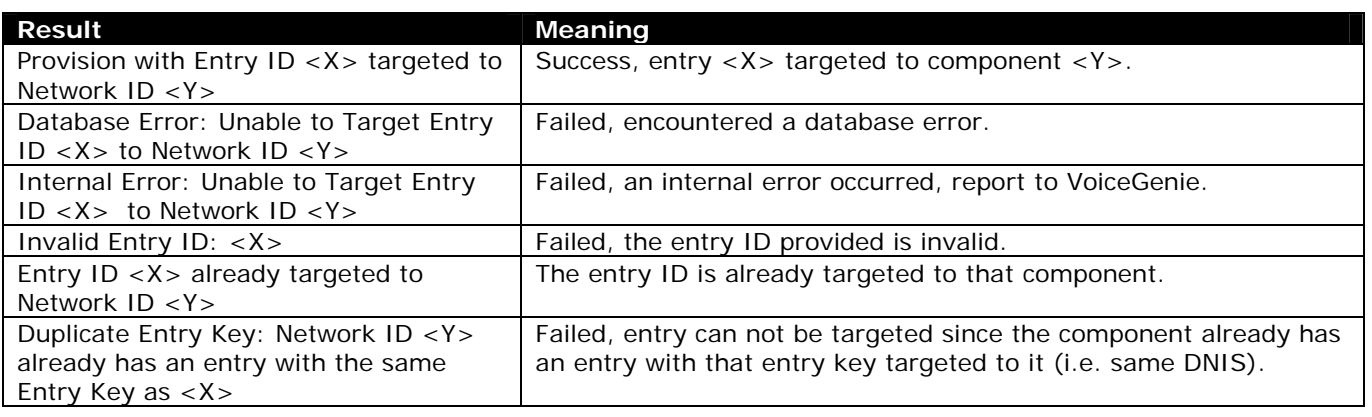

## **10.6 Prvuntarget**

The prvuntarget command can be used to no longer assign a provision entry to a component. The command has the following format:

prvuntarget [entryID] [service] <host> <instance>

where parameters in  $[]$  are required and parameters in  $\lt$  are optional. The parameters are defined as follows:

- **EXECUTE:**  $[entryID] the ID of the entry that will be assigned   
\n Isarvical the component that the entry will no long$
- [service] the component that the entry will no longer be assigned to
- <host> the hostname of the component, use '-' or 'localhost' to specify localhost
- <instance> the instance on the component that the command is directed to, default value is 1

**Example:** The following is an example using the prvuntarget command where entry ID 1 is no longer targeted to the local Call Manager:

```
CLC> prvuntarget 1 callmgr 
Entry ID 1 no longer targeted to Network ID 6
```
The following table outlines the return values and their meanings:

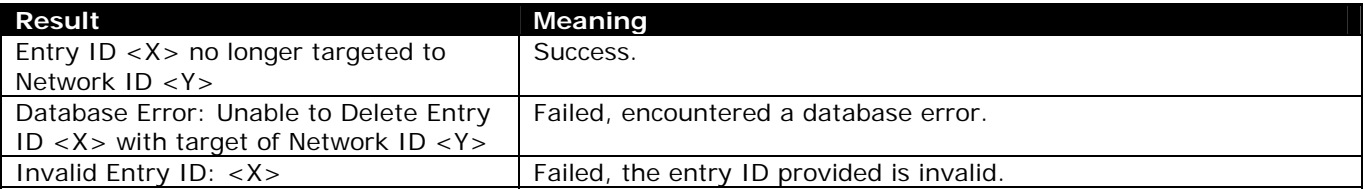

**VoiceGenie Technologies Inc. 25 of 35** 

**4/14/2005**

## <span id="page-25-0"></span>**11 OA&M Network Editing Commands**

## **11.1 Compadd**

The compadd command can be used to add components to the OA&M network. The command has the following format:

compadd [service] <host> <instance>

where parameters in [] are required and parameters in  $\lt$  are optional. The parameters are defined as follows:

- **EXEC** [service] the service name of the component being added
- **•** <host> the hostname of where the component is being added, can be left blank to specify localhost, or use '-' or 'localhost'
- $\blacksquare$  <instance> the instance of the component being added, blank or '-' implies instance 1

**Example:** The following is an example using the compadd command, a ICM Call Control component is added:

CLC> compadd icm localhost Component Added with NetworkID 23

The following table outlines the return values and their meanings:

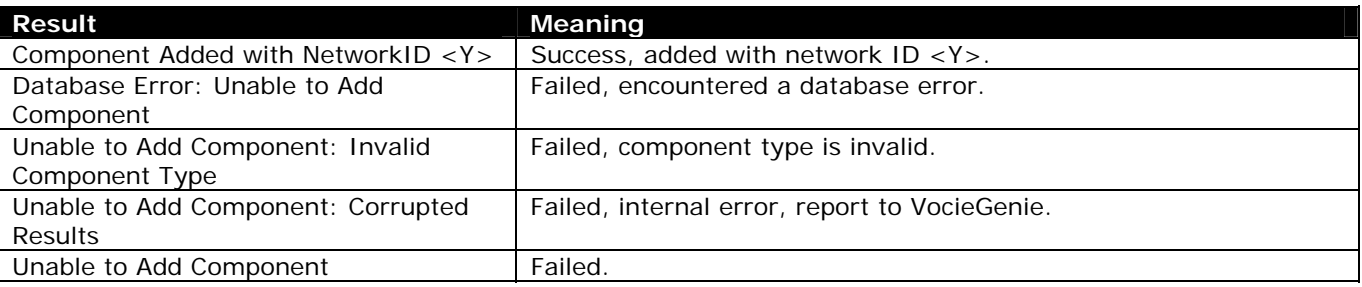

## **11.2 Compupdate**

The compupdate command can be used to update the hostname of a component. The command has the following format:

compupdate [networkID] [host]

where parameters in [] are required and parameters in  $\lt$  are optional. The parameters are defined as follows:

- [networkID] the networkID of the component whose hostname is being changed, it must be a CMP Proxy component.
- [host] the new hostname of the component

**Example:** The following is an example using the compupdate command, updating the hostname to 'foo.voicegenie.com':

CLC> compupdate 9 foo.voicegenie.com

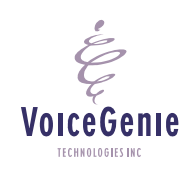

ex.

**VoiceGenie Technologies Inc. 26 of 35** 

Component 9 Updated with Host foo.voicegenie.com and Name foo.voicegenie.com

<span id="page-26-0"></span>The following table outlines the return values and their meanings:

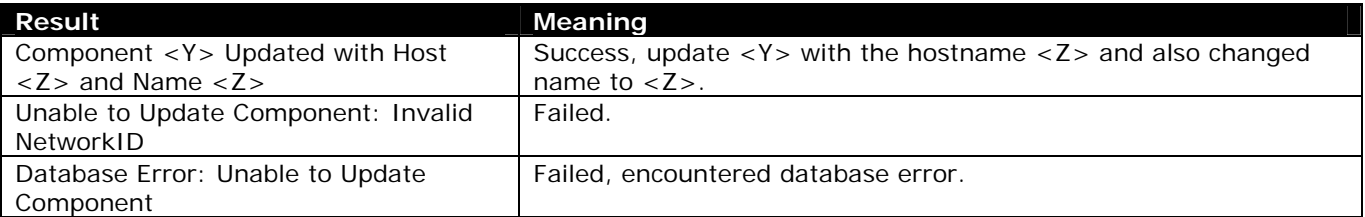

### **11.3 Compdelete**

The compdelete command can be used to delete a component. The command has the following format:

compdelete [networkID]

The parameter is required and is defined as follows:

 [networkID] – the networkID of the component whch is being deleted, a cmp proxy component can only be deleted if it has no child components.

**Example:** The following is an example using the compdelete command, deleting networkID 23: ex.

CLC> compdelete 23 Component with NetworkID 23 Deleted

The following table outlines the return values and their meanings:

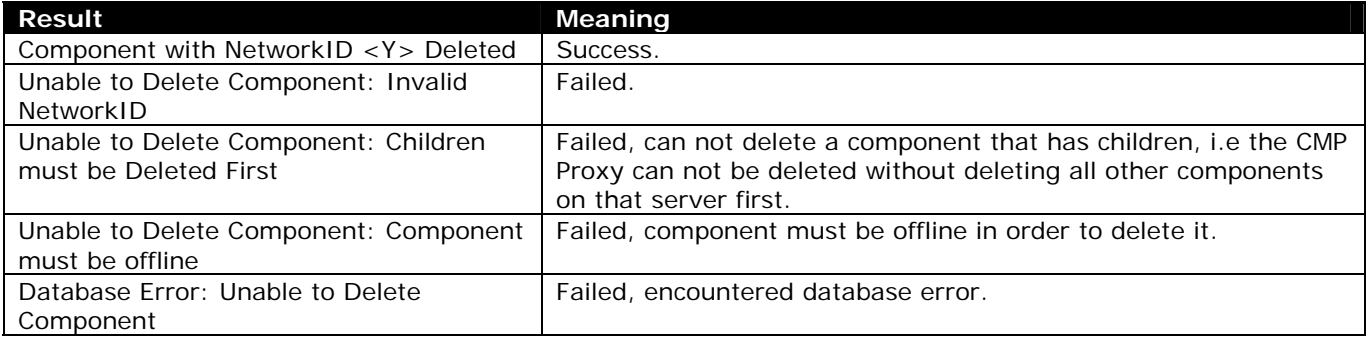

VoiceGenie TECHNOLOGIES INC

**VoiceGenie Technologies Inc. 27 of 35** 

## <span id="page-27-0"></span>**12 Other Commands**

## **12.1 Rollover**

The rollover command can be used to rollover the pw\_metricsfile if required. The command has the following format:

rollover cmpproxy <host> <instance>

where parameters in  $\langle \rangle$  are optional. The parameters are defined as follows:

- <host> the hostname of the server where the rollover should occur, can be left blank to specify localhost, or use '-' or 'localhost'
- <instance> the instance, blank or '-' implies instance 1

**Example:** The following is an example using the compdelete command, deleting networkID 23: ex.

CLC> rollover cmpproxy Metrics file rolled over

### **12.2 Sendevent**

The sendevent command can be used to send messages to an active VoiceXML session. The command has the following format:

sendevent vxmli [host] [instance] [recipient\_address] [sender\_address] [message]

where all parameters are required. The parameters are defined as follows:

- [host] the host where the VXMLI is running. For localhost, a '-' can be used
- [instance] the instance of the interpreter, '-' implies instance 1
- [recipient\_address] the unique ID of the VXMLI session the message will be sent to. The ID of an VXMLI session can be looked up from the session variable:

session.com.voicegenie.instance.myself

A valid *recipient\_address* has the following format:

uuu.xxx.yyy.zzz\$ttttttttt\$0xXXXXXXXX

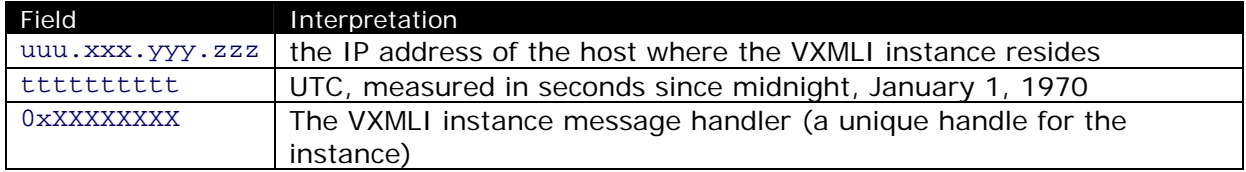

The maximum length allowed for *recipient\_address* is 127 characters.

 [sender\_address] - can also be specified as a valid ID of a VXMLI session, or any character string whose length is under 127 characters. If the *sender\_address* is a valid session ID, the recipient session would be able to send back a message to the session with the ID specified by the *sender\_address*, which is dependent on the VoiceXML application.

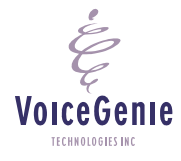

**VoiceGenie Technologies Inc. 28 of 35** 

[message] *- an*y combination of characters, with a maximum length of 2999 characters.

**EXample:** The following is an example using the sendevent command:

CLC> sendevent vxmli - - 10.0.0.117\$1079459239\$0x892d5c8 1234 Hello World!

The following table outlines the return values and their meanings:

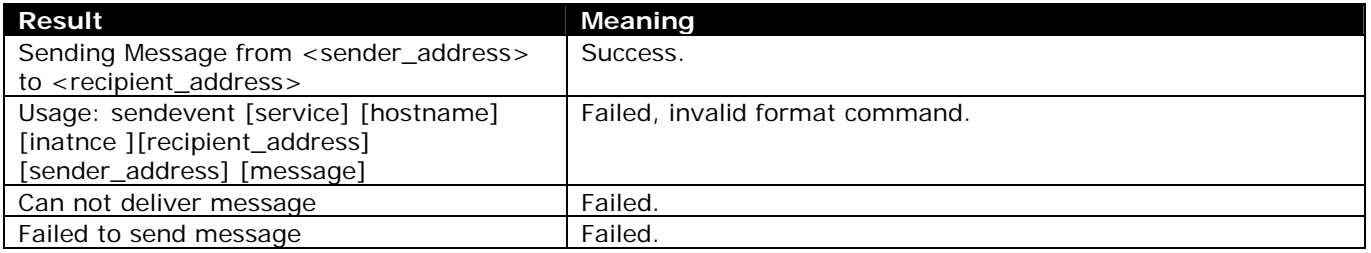

**VoiceGenie Technologies Inc. 29 of 35** 

**4/14/2005**

## <span id="page-29-0"></span>**13 Call Manager Specific Commands**

The CLC supports the following Call Manager specific commands:

- **setstate**
- restart
- <span id="page-29-1"></span>shutdown

## **13.1 Setstate**

The setstate command has the following format:

setstate callmgr [Hostname] [Instance] [Mode] <Board> <Channel> <Force Drop>

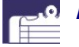

*Note:* parameters in <> are optional, [] mandatory.

where [Hostname] is the hostname of the machine where the command is targeted.

[Mode] sets the administrative state to inbound/outbound/duplex/disable/config.

- **•** inbound Set the given platform/board/channel to only allow inbound calls.
- outbound Set the given platform/board/channel to only allow outbound calls.
- duplex Set the given platform/board/channel to allow both inbound and outbound calls.
- disable Set the given platform/board/channel to not allow inbound nor outbound call.
- config Set the given platform/board/channel to re-read configuration from ~pw/glines.cfg (for dialogic only).

*Note:* for SIP, only "outbound" and "duplex" states are supported. Also, for SIP, "inbound" state will work the same as "duplex", while "disable" operates the same as "outbound".

<Board> is the optional board ID.

**Note:** For SIP, the board ID should be 0. For Dialogic boards, the board ID should be the board index (starting from 1) plus 100. As a result, valid board IDs are from 101 through 108. These IDs correspond to the board configuration in  $\sim$  pw/glines.cfg. A board ID of  $-1$  represents all boards and is the default value.

<Channel> is the optional channel ID.

*Note:* For Dialogic, valid channel IDs are 1 through 30. For SIP, channel ID is ignored. By  $\Box$  default, the channel ID is  $-1$ , which represents all channels on the given board.

<Force Drop> determines if the call should be dropped immediately. Valid values are true and false. If it is true and if required (say, switching from inbound to outbound mode), it will drop any existing calls immediately. If it is false, the operation will not be executed until the current calls have gracefully terminated. The default value is false.

Once the command is issued, CLC will display the command's result. The following table lists the possible command results:

**VoiceGenie Technologies Inc. 30 of 35** 

**4/14/2005**

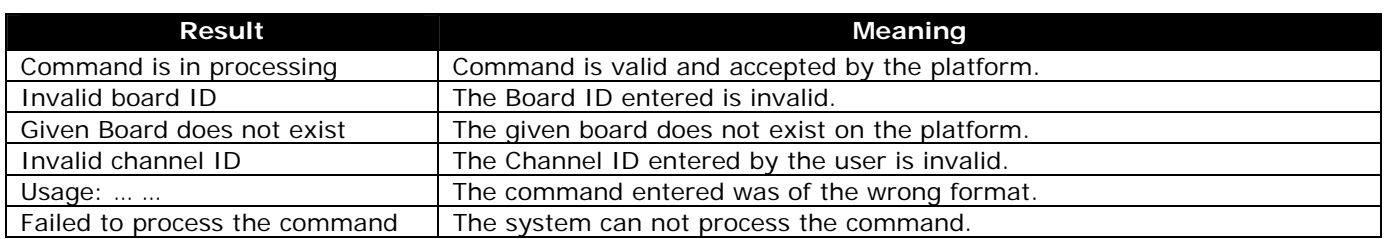

If the board number is only provided, the operation will be carried out on all channels on the specified board. If neither board nor channel is provided, the operation will be carried out on all boards and channels on the platform.

**Example:** provided that hostname of the desired VG platform is cmpdev:

'setstate callmgr cmpdev - duplex 101 22' would trigger VG platform to set board 1 (dialogic) channel 22 to duplex mode, and 'setstate callmgr cmpdev duplex' would trigger VG platform to set all channels in duplex mode.

Note that the management of the states for platform, board and channels are all independent. The ultimate operational state of a channel is decided by the combination of the states of all three levels, that the most restricted state will apply. Here are a few examples:

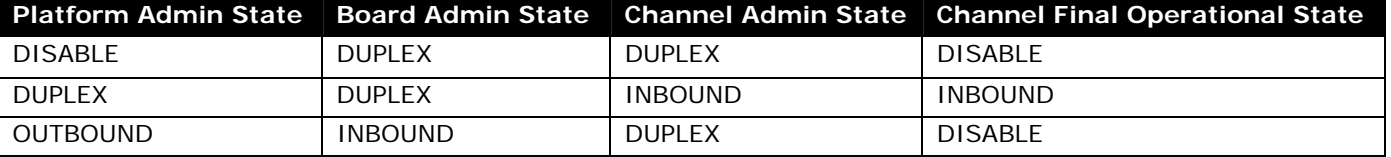

Considering a VG platform with 2 boards, with all states set to DUPLEX on startup: user sets board 1 to INBOUND (i.e. setstate callmgr [Hostname] inbound 101) user sets platform to DISABLE (i.e. setstate callmgr [Hostname] disable) user sets platform to DUPLEX (i.e. setstate callmgr [Hostname] duplex)

In this scenario after the VoiceGenie server restarts, board 1 will be set to take on inbound calls.

VoiceGenie TECHNOLOGIES INC.

**VoiceGenie Technologies Inc. 31 of 35** 

## <span id="page-31-0"></span>**14 Call Manager Agent Mode Specific Commands**

The CLC supports the following Call Manager specific commands that are for Agent Mode:

- **makeready**
- **-** login
- **-** logout

These three commands have the following format:

makeready/login/logout callmgr [Hostname] [Instance] <Board> <Channel> <Force Drop>

*Note:* Parameters in <> are optional, [] mandatory. And, these three commands does NOT apply  $\bar{=}$  to SIP.

In general the meaning of the different parameter values is the same as setstate. Please refer to section [13.1](#page-29-1)  for the meaning of these parameters. The only difference is that, for makeready/login/logout, board ID can not be 0, since these commands can not be applied to SIP.

Once the command is issued, CLC will display the command's result. The following table lists the possible command results:

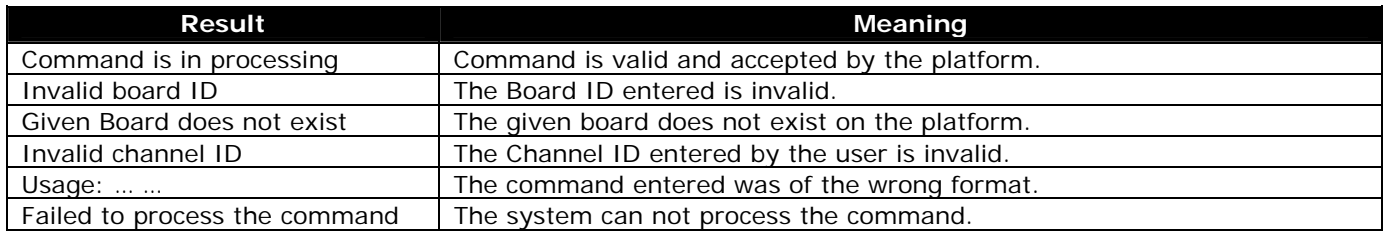

 $\blacksquare$ 

VoiceGenie TECHNOLOGIES INC

*Note:* Issuing the command 'setstate callmgr [Hostname] disable' under agent mode will ensure that the channels are logged out before they are put out of service; however, the commands 'setstate callmgr [Hostname] duplex/inbound/outbound' will NOT login the channels. One must explicitly issue a login command after the channels are active to login the channels.

**VoiceGenie Technologies Inc. 32 of 35** 

## <span id="page-32-0"></span>**15 SS7 Call Control Specific Commands**

A number of CLC commands exist to enable users to get information from SS7 components, as well as perform certain operations on the SS7 component. The following commands are supported:

- ssccpss7
- ss7mtpmgt
- ss7isupmgt

For details please consult the ICM White Paper and SS7 Configuration Documents.

**VoiceGenie** TECHNOLOGIES INC

**VoiceGenie Technologies Inc. 33 of 35** 

## <span id="page-33-0"></span>**16 Appendix A – VoiceGenie SNMP Traps**

This Appendix contains the list of traps that can be produced by a VoiceGenie component. The second last number in the OID corresponds to the type of component. The component types are as follows:

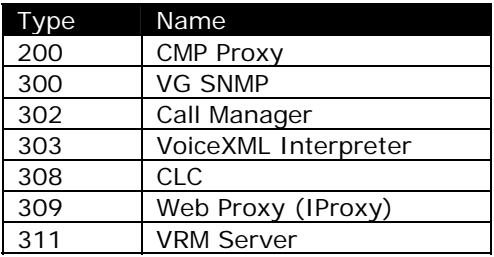

The last number corresponds to the LogID, this ID uniquely identifies the log and corresponds to the id field in the CallLog table.

Each Description field contains information about the relative severity of the alarm, the severities are:

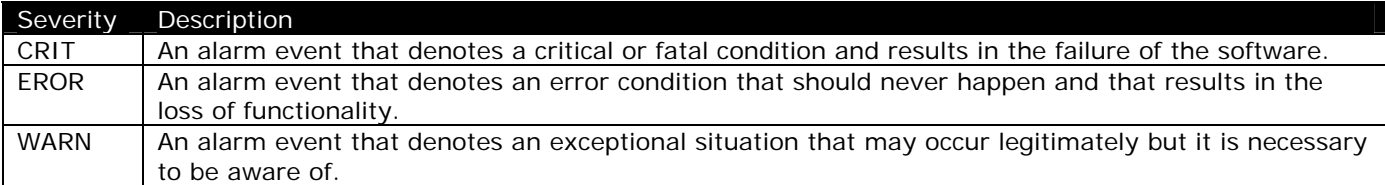

Also, each alarm has a Response Code specified, the response codes are defined as follows:

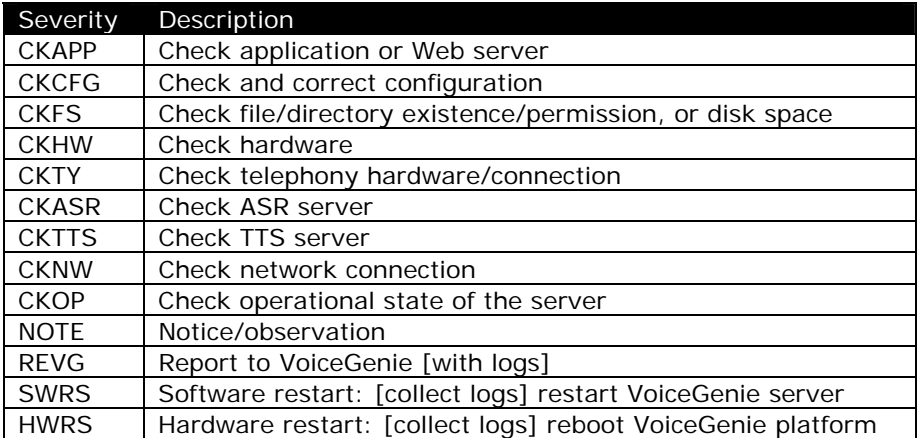

In addition the table list any old alarm code (i.e. pre NexusPoint 6.4) that may relate to the alarm.

VoiceGenie TECHNOLOGIES IN

**VoiceGenie Technologies Inc. 34 of 35** 

## **VoiceGenie 7 OA&M Framework – CLC Guide**

## <span id="page-34-0"></span>**16.1 CLC Traps**

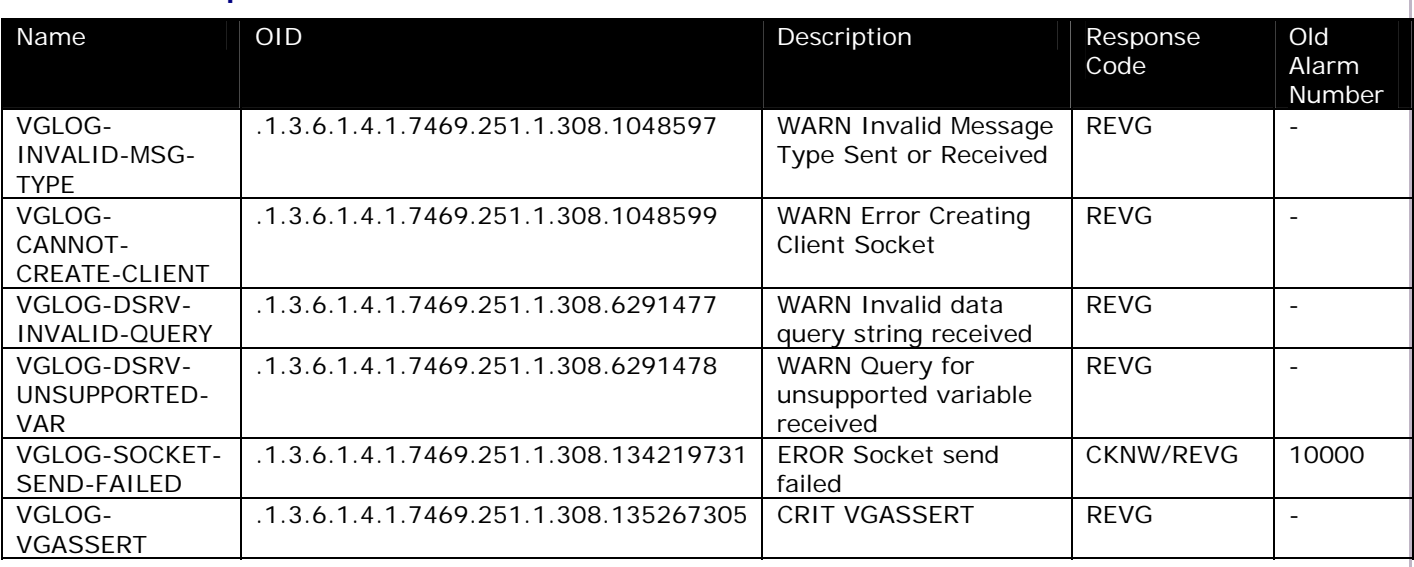

**VoiceGenie Technologies Inc. 35 of 35** 

**4/14/2005**

VoiceGenie TECHNOLOGIES INC

 $\acute{\mathcal{E}}$